**Note: When answering questions that ask that you display the security settings applied to a folder, please be sure to include images for all settings** *you've* **applied. For example, if you've only applied permissions at the parent folder, then display all settings on the parent. If you've also applied permissions on the subfolders, then show the settings you applied to the subfolders.** 

**When setting the security on these folders you must use the suggested security assignments covered in class as a model. The suggested security settings are available in the chapter 15 resources area of the supplemental materials page on the class website.**

- 1) Create the below folder structure on your server. Establish *one* share and set the appropriate share and NTFS permissions. The security should be set on the folder such that Administrators have Full Control to the folder when remotely or locally accessing the folder. Aside from Administrators, *only* users in *your* domain should have remote access to the folder with only the ability to read files and folders as well as execute programs.
	- a. Provide a print-screen image which displays the share permissions applied for each Access Control Entry (ACE) on the shared folder's Access Control List (ACL) OR show me the share permissions set on the share by using the Net Share command.
	- b. Provide a print-screen image which displays the NTFS permissions applied for each ACE on the folder's ACL.
	- c. What is the absolute path to the PublicApps folder?
	- d. What is the UNC path to the PublicApps share?

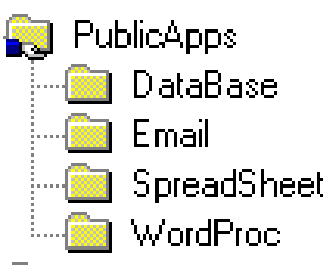

- 2) Create the below folder structure on your server. Establish *one* share and set the appropriate share and NTFS permissions. The security should be set on the folder such that Administrators have Full Control to the folder when remotely or locally accessing the folder. Aside from Administrators, any user in the domain should have remote access to these folders. These users should have the ability to do everything but change permissions or take ownership of the files and folders in the share.
	- a. Provide a print-screen image which displays the share permissions applied for each Access Control Entry (ACE) on the shared folder's Access Control List (ACL) OR show me the share permissions set on the share by using the Net Share command.
	- b. Provide a print-screen image which displays the NTFS permissions applied for each ACE on each folder on which you've applied NTFS permissions.
	- c. What is the absolute path to the PublicData folder?
	- d. What is the UNC path to the PublicData share?

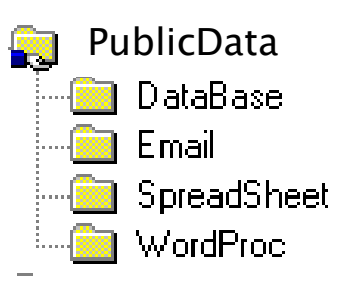

- 3) Test each of the above security settings. From a client, login as a regular user and as an administrator and ensure that they have the *appropriate* access to the shared resources.
	- a. Did your security settings work? Explain exactly how you tested your security settings. Your explanation must make it clear to me that you understand what you're testing.
- 4) In questions 5 & 6 you are required to assign file system permissions to the groups you created in an earlier homework assignment this semester. When completing these problems please remember to conform with Microsoft's AGLP Rule. Provide a screenshot that displays the group objects in your organizational unit. These groups should already exist – you should have created them in an earlier assignment. Be sure that the 'Type' column is fully displayed. (If you didn't do the group assignment correctly you should fix whatever was wrong with it before completing this assignment.)
- 5) Use the Finance and Sales groups (again, groups created in an earlier assignment) for this problem. Create the below folder structure on your server. Establish *one* share and set the appropriate share and NTFS permissions. The security should be set on the folder such that Administrators have Full Control to the folder when remotely or locally accessing the folder. The Finance Group and Sales groups should have remote access to their respective folders with the ability to read files and folders as well as execute programs. Each department should not have access to the other department's folder. Aside from Administrators, no one else (except the respective department members) should have access to the Finance and Sales folders. Any Administrator and any member of sales or finance should be able to browse into the share but should only be able to *see* what they have rights to.

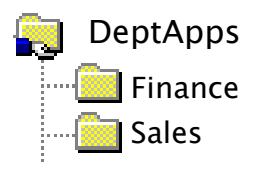

- a. Provide a print-screen image which displays the share permissions applied for each Access Control Entry (ACE) on the shared folder's Access Control List (ACL) OR show me the share permissions set on the share by using the Net Share command.
- b. Provide a print-screen image which displays the NTFS permissions applied for each ACE on each folder on which you've applied NTFS permissions.
- c. Include a screenshot of the shares settings from within Server Manager.
- d. What is the absolute path to the DeptApps folder?
- e. What is the UNC path to the DeptApps share?
- 6) Test all aspects of the above security settings. From a client, login as a user from each department and as an administrator and ensure that each has the *appropriate* access to the shared resources. Also make sure that a user from finance *can't* access the sales shares and vice versa.
	- a. Did your security system work? Explain exactly how you tested your security system.
- 7) Use the Finance and Sales groups for this problem. Create the below folder structure on your server. Establish *one* share and set the appropriate share and NTFS permissions. The security should be set on the folder such that Administrators have Full Control to the folder when remotely or locally accessing the folder. The Finance Group and Sales groups should have remote access to their respective folders and should have the ability to do everything but change permissions or take ownership of the files and folders in their respective department folder. Each department should not have access to the other department's folder. Aside from Administrators, no one else (except the respective department members) should have access to the Finance and Sales folders. Configure the security so that only Administrators can browse to the folder over the network. The users in the Sales and Finance departments should not be able to browse to their respective department folders (they'd have to access the folders using a UNC path).

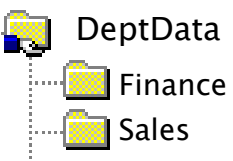

- a. Provide a print-screen image which displays the share permissions applied for each Access Control Entry (ACE) on the shared folder's Access Control List (ACL) OR show me the share permissions set on the share by using the Net Share command.
- b. Provide a print-screen image which displays the NTFS permissions applied for each ACE on each folder on which you've applied NTFS permissions.
- c. What is the absolute path to the DeptData folder?
- d. What is the UNC path to the DeptData share?
- 8) Test the above security settings. From the client, login as a user from each department and as an administrator and ensure that each has the *appropriate* access to the shared resources. Also make sure that a user from finance *can't* access the sales shares and vice versa.
	- a. Did your security system work? Explain exactly how you tested your security system. Your explanation must make it clear to me that you understand what you're testing.
- 9) Login as a user who is a member of the Finance department and use the *graphical interface* to establish a drive mapping to the public data and the public application shares. In addition, establish a drive mapping to the Finance department's application folder as well as a drive mapping to the Finance department's data folder.
	- a. Explain how you established the drive pointers.
	- b. Provide a print-screen image which confirms the mappings were established. A print-screen of the Network Drives portion of *My Computer* works here --- be sure that I can see the letter used and the path to which the mapping points.
- 10) Login as a user who is a member of the Sales department and use the *command line* utility to establish drive mapping to the public data and the public application shares. In addition, establish a drive mapping to the Sales department's application folder as well as a drive mapping to the Sales department's data folder.
	- a. Include a copy of the command used to create each mapped drive. If you provide a print-screen of the command and it's 'success' statement, you can skip answering problem b. (If you copy the text from the command prompt, you must complete problem b.)
	- b. Provide a print-screen image which confirms the mappings were established. A print-screen of the Network Drives portion of *My Computer* works here --- be sure that I can see the letter used and the path to which the mapping points.
- 11) Create a folder at the server named Secret. Share the folder. Make it a hidden share and set the security on the share such that Administrators have full control both remotely and locally and no one else has any access.
	- a. What is the absolute path to the secret folder?
	- b. What is the UNC path to the shared folder?
	- c. Provide a screenshot of the Share Permissions screen OR show me the share permissions set on the share by using the Net Share command.
	- d. Provide a screenshot of the NTFS Permissions on the Secret folder showing me the permissions assigned to the Secret folder.
	- e. At one of the client machines, login as the administrator and create a shortcut to the share. Provide a screenshot of the target property of the shortcut.
- 12) Create a folder at the root of the server's hard drive and name it DATA. Use the net share command to share this folder and apply the following share permissions: Administrators Full Control and Users Read
	- a. Provide a print-screen image of the command and the success message.
	- b. Provide a print-screen image of the following command and its output: *net share data*
- 13) At the server, open a command prompt window and execute the net share command. Display the command and its output as your answer to this question.
- 14) While logged in as the administrator at a client, establish a shortcut to the server's administrative share for the C:\Windows directory.
	- a. Provide a print-screen image which displays the target property of the shortcut (properties of shortcut / Shortcut tab)
- 15) Publish at least two of the shares created in this assignment.
	- a. Provide a list of steps used to publish the share.
	- b. Provide a screenshot in Active Directory Users and Computers which displays the shared folder objects.
- 16) The Administrators on your server do not currently have access to the C:\downloads\Owner.v2 folder on the server. Be sure to use the Owner.V2 folder, not the other one in downloads. Make the **user** Administrator the owner of the folder and its contents and give the Administrators **group** full rights to the folder and its contents. Whoever currently has rights to the folder and its contents must continue to maintain those same rights. After completing this task, answer the following question:
	- a. Execute the following command**: icacls c:\downloads\Owner.v2** Include the command and its output as your answer to this question.
	- b. Move into the C:\downloads\Owner.V2 folder and type the following command: I need to see the command that you typed. **icacls \* /t > perm.doc** Include the command AND attach the perm.doc file as part of the homework submission.

The last page of the assignment request that you answer the questions; there are no hands-on tasks required for these questions.

17) You created a shared folder on an NTFS partition. The folder is C:\Exams and the Permissions are configured as follows:

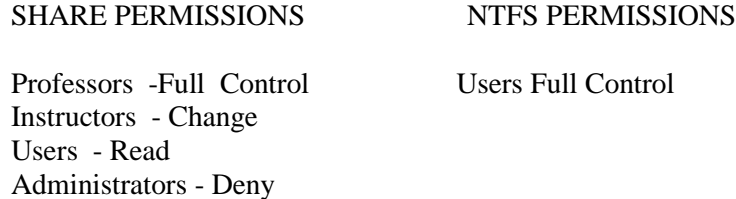

Marc is a member of the Managers, Instructors, and Users group. What are his effective permissions for the c:\Exams folder when accessing the folder remotely?

18) You created a shared folder on an NTFS partition. The folder is C:\Reports and the permissions are configured as follows:

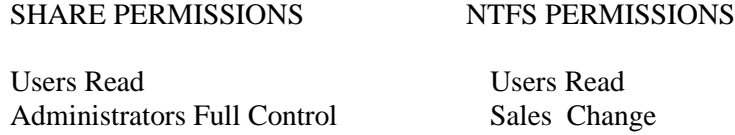

Jim is a member of the Sales and Users groups. What are his effective permissions for the C:\reports folder when accessing the folder remotely?

19) You created a shared folder on an NTFS partition. The folder is C:\Reports and the permissions are configured as follows:

SHARE PERMISSIONS NTFS PERMISSIONS

Users Read Users Read Administrators Full Control Marketing Full Control Marketing Deny

Jim is a member of the Marketing, Administrator's and Users groups. What are his effective permissions for the C:\reports folder when accessing the folder remotely?